### **GENE-8310**

Intel<sup>®</sup> Celeron<sup>®</sup> M Processor SubCompact Board 18/24-bit Dual-channel LVDS Ethernet, 2 Channel Audio & Mini PCI

# Copyright Notice

This document is copyrighted, 2012. All rights are reserved. The original manufacturer reserves the right to make improvements to the products described in this manual at any time without notice.

No part of this manual may be reproduced, copied, translated, or transmitted in any form or by any means without the prior written permission of the original manufacturer. Information provided in this manual is intended to be accurate and reliable. However, the original manufacturer assumes no responsibility for its use, or for any infringements upon the rights of third parties that may result from its use.

The material in this document is for product information only and is subject to change without notice. While reasonable efforts have been made in the preparation of this document to assure its accuracy, AAEON assumes no liabilities resulting from errors or omissions in this document, or from the use of the information contained herein.

AAEON reserves the right to make changes in the product design without notice to its users.

# Acknowledgments

All other products' name or trademarks are properties of their respective owners.

- Award is a trademark of Award Software International, Inc.
- CompactFlash™ is a trademark of the Compact Flash Association.
- Intel<sup>®</sup>, Pentium<sup>®</sup> M, and Celeron<sup>®</sup> M are trademarks of Intel<sup>®</sup> Corporation.
- Microsoft Windows<sup>®</sup> is a registered trademark of Microsoft Corp.
- ITE is a trademark of Integrated Technology Express, Inc.
- IBM, PC/AT, PS/2, and VGA are trademarks of International Business Machines Corporation.
- SoundBlaster is a trademark of Creative Labs, Inc.

Please be notified that all other products' name or trademarks not be mentioned above are properties of their respective owners.

# Packing List

Before you begin installing your card, please make sure that the following materials have been shipped:

- 1 GENE-8310 CPU Card (with thermal solution)
- 1 Cable Kit
- 1 Jumper Cap
- 1 CD-ROM for manual (in PDF format) and drivers

If any of these items should be missing or damaged, please contact your distributor or sales representative immediately.

# Contents

| Chapter | i General information                         |      |
|---------|-----------------------------------------------|------|
|         | 1.1 Introduction                              | 1-2  |
|         | 1.2 Features                                  | 1-4  |
|         | 1.3 Specifications                            | 1-5  |
| Chapter | 2 Quick Installation Guide                    |      |
|         | 2.1 Safety Precautions                        | 2-2  |
|         | 2.2 Location of Connectors and Jumpers        | 2-3  |
|         | 2.3 Mechanical Drawing                        | 2-5  |
|         | 2.4 List of Jumpers                           | 2-7  |
|         | 2.5 List of Connectors                        | 2-8  |
|         | 2.6 Setting Jumpers                           | 2-10 |
|         | 2.7 Clear CMOS Selection (JP1)                | 2-11 |
|         | 2.8 LCD Voltage Selection (JP2)               | 2-11 |
|         | 2.9 COM2 RI/+5V Selection (JP5)               | 2-11 |
|         | 2.10 CF Card Power +5V/ +3.3V Selection (JP9) | 2-11 |
|         | 2.11 USB2.0 Port 1 Connector (CN1)            | 2-11 |
|         | 2.12 USB2.0 Port 2 Connector (CN2)            | 2-12 |
|         | 2.13 Primary IDE Hard Drive Connector (CN3)   | 2-12 |
|         | 2.14 Digital IO Connector (CN4)               | 2-13 |
|         | 2.15 Front Panel (CN5)                        | 2-14 |
|         | 2.16 Serial Port COM2 Connector (CN6)         | 2-14 |
|         | 2.17 Parallel Port Connector (CN7)            | 2-15 |

| 2.18 Dual Channel LVDS Connector (CN8)        | 2-15      |
|-----------------------------------------------|-----------|
| 2.19 4P Power Connector (CN9)                 | 2-16      |
| 2.20 Audio Input/Output Connector (CN12)      | 2-16      |
| 2.21 Ethernet 10/100 Base-TX RJ-45 Phone Jack | Connector |
| (CN13)                                        | 2-17      |
| 2.22 External 5VSB/PWRGD Connector (CN14)     | 2-17      |
| 2.23 IrDA Connector (CN15)                    | 2-17      |
| 2.24 Fan Connector (CN16)                     | 2-18      |
| 2.25 Mini-DIN PS/2 Connector (CN17)           | 2-18      |
| 2.26 Serial Port COM1 Connector (CN18)        | 2-18      |
| 2.27 CRT Display Connector (CN19)             | 2-18      |
| 2.28 External Battery (VBAT2)                 | 2-19      |
| 2.29 Mini PCI Slot (MPCI1)                    | 2-19      |
| 2.30 CompactFlash Disk Slot (CFD1)            | 2-19      |
| Chapter 3 Award BIOS Setup                    |           |
| 3.1 System Test and Initialization            | 3-2       |
| 3.2 Award BIOS Setup                          | 3-3       |
| Chapter 4 Driver Installation                 |           |
| 4.1 Installation                              | 4-3       |
| Appendix A Programming The Watchdog Timer     |           |
| A.1 Programming                               | A-2       |
| A.2 IT8712 Watchdog Timer Initial Program     | A-6       |

### GENE-8310

| Appendix B I/O Information                |     |
|-------------------------------------------|-----|
| B.1 I/O Address Map                       | B-2 |
| B.2 1 <sup>st</sup> MB Memory Address Map | B-2 |
| B.3 IRQ Mapping Chart                     | B-3 |
| B.4 DMA Channel Assignments               | B-3 |
| Appendix C Mating Connector               |     |
| C.1 List of Mating Connectors and Cables  | C-2 |

Chapter

General Information

#### 1.1 Introduction

The GENE-8310 is the third generation of fanless solutions that AAEON has released through their original design. It is more advanced than previous SubCompact Boards, with higher performance and lower power consumption. We believe the GENE-8310 will become one of the best choices for our customers who need a higher requirement in processor ability with excellent power consumption control.

The GENE-8310 derives its excellent functionality from several distinctive features:

#### **Superb Performance and Controllable Power Usage**

The GENE-8310 utilizes the newest generation Intel<sup>®</sup> Ultra Low Voltage Celeron<sup>®</sup> processor and chipset. With its low-power consumption platform, the GENE-8310 offers a stable and efficient computing platform which not only exceeds past products but also solves your problem when attempting to balance performance and power consumption. The obvious benefit is that the GENE-8310 is more flexible and can be used widely even in development for a new application field.

#### **Multiple Display Modes**

The previous generation of fanless 3.5" SubCompact Boards can usually provide a basic display mode due to the limitation of board size and power consumption; nevertheless, the GENE-8310 offers diverse display modes based upon the support provided by the

Intel® platform. It has the best graphics capability among current 3.5" SubCompact Boards. In addition, the GENE-8310 supports CRT and LCD which can meet your requirements. The result is you will never need to worry about the limitations of board size and power consumption using this SubCompact Board for sophisticated graphics output.

#### Wide Expansion Capability

Although the GENE-8310 measures only 5.75" x 4", that does not affect its expansion ability because of the presence of an onboard Mini PCI slot. Hence, the GENE-8310 allows a greater variety of expansion interfaces in a very small space. Compared with PC/104 modules. Mini PCI modules are cheaper in price and more helpful for saving system space. The GENE-8310 is the optimum 3.5" Board for expansion capability.

Not all customers have needs that can be easily satisfied by a 3.5" board that only has limited features due to its small-size and fanless operation. The GENE-8310 has been endowed by our engineers with features that can meet the high CPU loads of complex application needs with higher performance and multiple functionality. This SubCompact Board will meet the stringent demands of the embedded market by fulfilling the requirements of faster processor speed with fanless operation, better graphics and small size.

#### 1.2 Features

- Onboard Intel<sup>®</sup> Celeron<sup>®</sup> M 1.5GHz/ 1.3GHz/ ULV Intel<sup>®</sup> Celeron<sup>®</sup> M Processor at 600MHz & 1GHz
- Intel<sup>®</sup> 852GM + ICH4
- SODIMM DDR266 Max. 1GB
- 10/100Base-TX Ethernet x 1
- Up to 24-bit Dual-Channel LVDS LCD, CRT
- AC97 Codec 2CH Audio
- EIDE x 1, Type II CompactFlash™ x 1
- COM x 2, USB2.0 x 4, Parallel x 1, 8-bit Digital I/O
- Mini PCI x 1
- + 5V Only Operation

### 1.3 Specifications

### System

| • | CPU            | Onboard Intel <sup>®</sup> Celeron <sup>®</sup> M       |
|---|----------------|---------------------------------------------------------|
|   |                | Processor 1.5GHz/ 1.3GHz or                             |
|   |                | Intel <sup>®</sup> ULV Celeron <sup>®</sup> M Processor |
|   |                | 1.0GHz 0K L2 Cache / 600MHz                             |
|   |                | 512K L2 Cache                                           |
| • | Memory         | 200-pin DDR SODIMM x 1, Max.                            |
|   |                | 1GB (DDR 266MHz)                                        |
| • | Chipset        | Intel <sup>®</sup> 852GM + 82801 DB (ICH4)              |
| • | I/O Chipset    | ITE IT8712IX                                            |
| • | Ethernet       | Intel <sup>®</sup> 82562, 10/100Base-TX                 |
|   |                | RJ-45                                                   |
| • | BIOS:          | Award 512KB FLASH ROM                                   |
| • | Watchdog Timer | Generates a Time-out System                             |
|   |                | Reset                                                   |
| • | H/W Status     | Supports Power Supply                                   |
|   | Monitoring     | Voltages, Fan Speed and                                 |
|   |                | Temperatures Monitoring                                 |
| • | SSD            | Type II CompactFlash™ slot x 1                          |
| • | Expansion      | Type III Mini PCI Socket x 1                            |
|   | Interface      |                                                         |
| • | Battery        | Lithium battery                                         |
|   |                |                                                         |

| Su      | bCompact Board       | G E N E - 8 3 1 0                        |
|---------|----------------------|------------------------------------------|
| •       | Power Supply Voltage | +5V, AT/ATX                              |
| •       | Board Size           | 5.75"(L) x 4"(W) (146mm x<br>101.6mm)    |
| •       | Gross Weight         | 0.88 lb (0.4 kg)                         |
| •       | Operating            | 32°F~140°F (0°C~60°C)                    |
|         | Temperature          | -4°F~158°F (-20°C~70°C) (for             |
|         |                      | GENE-8310W1 w/ULV 1.0GHz ZC only)        |
| Display | ,                    | • •                                      |
| •       | Chip:                | Intel <sup>®</sup> 852GM + Chrontel 7009 |
| •       | Memory:              | Shared System Memory Up to               |
|         |                      | 64MB with DVMT                           |
| •       | Resolutions:         | Up to 1280 x 1024 @ 32bpp                |
|         |                      | Colors for CRT;                          |
|         |                      | Up to 1280 x 1024 @ 24bpp                |
|         |                      | Colors for LCD                           |
| •       | Internal Graphics:   | Supports CRT/LCD Dual View/              |
|         |                      | Simultaneous Display                     |
| 1/0     |                      |                                          |
| •       | MIO:                 | EIDE x 1(UDMA33 x 1), KB +               |
|         |                      | Mouse x 1, RS-232 x 1,                   |
|         |                      | RS-232/422/485 x 1, Parallel x 1         |
| •       | IrDA:                | One IrDA Tx/Rx Header                    |
| •       | Audio:               | MIC-in, Line-in, Line-out, CD-in         |

| SubCompact Board | G E N E - 8 3 1 0             |
|------------------|-------------------------------|
| • USB:           | Two 5 x 2 Pin Headers Support |
|                  | 4 USB 2.0 Ports (Does not     |
|                  | support Wake-up function)     |

Chapter

Quick Installation Guide

#### 2.1 Safety Precautions

### Warning!

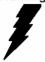

Always completely disconnect the power cord from your board whenever you are working on it. Do not make connections while the power is on, because a sudden rush of power can damage sensitive electronic components.

#### Caution!

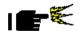

Always ground yourself to remove any static charge before touching the board. Modern electronic devices are very sensitive to static electric charges. Use a grounding wrist strap at all times. Place all electronic components on a static-dissipative surface or in a static-shielded bag when they are not in the chassis

#### 2.2 Location of Connectors and Jumpers

#### **Component Side**

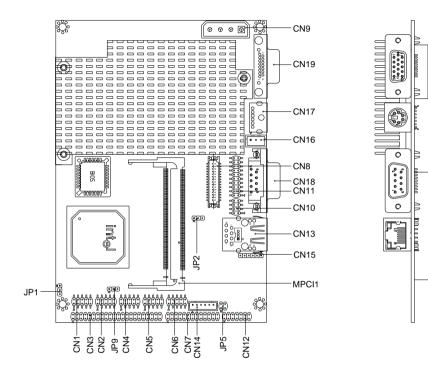

#### Solder Side

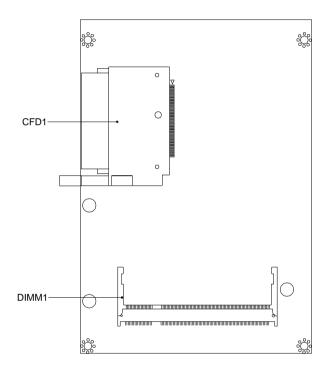

#### 2.3 Mechanical Drawing

#### **Component Side**

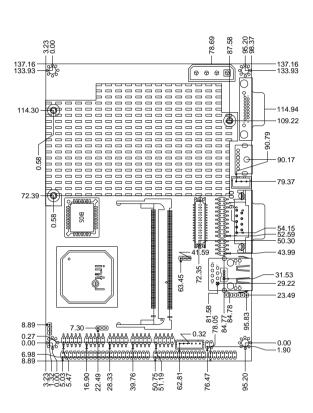

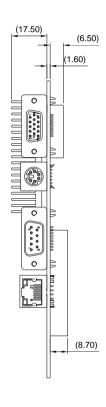

#### Solder Side

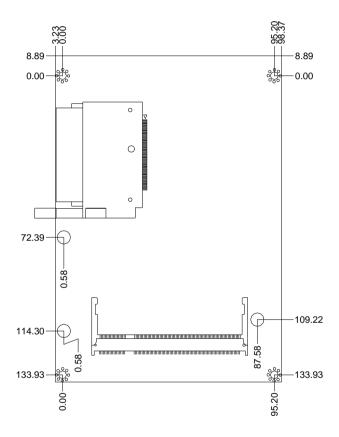

#### 2.4 List of Jumpers

The board has a number of jumpers that allow you to configure your system to suit your application.

The table below shows the function of each of the board's jumpers:

#### **Jumpers**

| Label | Function                          |
|-------|-----------------------------------|
| JP1   | Clear CMOS                        |
| JP2   | LCD Voltage Selection             |
| JP5   | COM2 RI/+5V Selection             |
| JP9   | CF Card Power +5V/+3.3V Selection |

#### 2.5 List of Connectors

The board has a number of connectors that allow you to configure your system to suit your application. The table below shows the function of each board's connectors:

#### **Connectors**

| Label | Function                                 |
|-------|------------------------------------------|
| CN1   | USB 2.0 Port 1 Connector                 |
| CN2   | USB 2.0 Port 2 Connector                 |
| CN3   | Primary IDE Hard Drive Connector         |
| CN4   | Digital I/O Connector                    |
| CN5   | Front Panel                              |
| CN6   | Serial Port COM 2 Connector              |
| CN7   | Parallel Port 1 Connector                |
| CN8   | Dual Channel LVDS Connector              |
| CN9   | 4P Power Connector                       |
| CN12  | Audio Input/Output Connector             |
| CN13  | Ethernet 10/100 Base-TX RJ-45 Phone Jack |
| CN14  | External 5VSB/PWRGD Connector            |
| CN15  | IrDA Connector                           |
| CN16  | Fan Connector                            |
| CN17  | Mini-DIN PS/2 Connector                  |
| CN18  | Serial Port COM 1 Connector              |
| CN19  | CRT Display Connector                    |
|       |                                          |

| SubCompact Board |  |
|------------------|--|
|                  |  |

| VBAT2 | External Battery        |
|-------|-------------------------|
| MPCI1 | Mini PCI Slot           |
| CFD1  | Compact Flash Disk Slot |

GENE-8310

#### 2.6 Setting Jumpers

You configure your card to match the needs of your application by setting jumpers. A jumper is the simplest kind of electric switch. It consists of two metal pins and a small metal clip (often protected by a plastic cover) that slides over the pins to connect them. To "close" a jumper you connect the pins with the clip.

To "open" a jumper you remove the clip. Sometimes a jumper will have three pins, labeled 1, 2 and 3. In this case you would connect either pins 1 and 2 or 2 and 3.

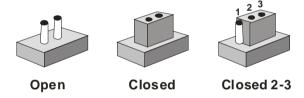

A pair of needle-nose pliers may be helpful when working with jumpers.

If you have any doubts about the best hardware configuration for your application, contact your local distributor or sales representative before you make any change.

Generally, you simply need a standard cable to make most connections.

#### 2.7 Clear CMOS Selection (JP1)

| JP1 | Function         |
|-----|------------------|
| 1-2 | Normal (Default) |
| 2-3 | Clear CMOS       |

### 2.8 LCD Voltage Selection (JP2)

| JP2 | Function        |  |
|-----|-----------------|--|
| 1-2 | +5V             |  |
| 2-3 | +3.3V (Default) |  |

#### 2.9 COM2 RI/+5V Selection (JP5)

| JP5 | Function     |
|-----|--------------|
| 1-2 | +5V          |
| 3-4 | RI (Default) |

#### 2.10 CF Card Power +5V/ +3.3V Selection (JP9)

| JP9 | Function        |
|-----|-----------------|
| 1-2 | +3.3V (Default) |
| 2-3 | +5V             |

### 2.11 USB2.0 Port 1 Connector (CN1)

| Pin | Signal    | Pin | Signal    |
|-----|-----------|-----|-----------|
| 1   | USBVDD0-1 | 2   | USBGND    |
| 3   | USBD0-    | 4   | USBGND    |
| 5   | USBD0+    | 6   | USBD1+    |
| 7   | USBGND    | 8   | USBD1-    |
| 9   | USBGND    | 10  | USBVDD0-1 |

#### 2.12 USB2.0 Port 2 Connector (CN2)

| Pin | Signal    | Pin | Signal    |
|-----|-----------|-----|-----------|
| 1   | USBVDD2-3 | 2   | USBGND    |
| 3   | USBD2-    | 4   | USBGND    |
| 5   | USBD2+    | 6   | USBD3+    |
| 7   | USBGND    | 8   | USBD3-    |
| 9   | USBGND    | 10  | USBVDD2-3 |

#### 2.13 Primary IDE Hard Drive Connector (CN3)

| Pin | Signal      | Pin | Signal |
|-----|-------------|-----|--------|
| 1   | PRI_IDERST# | 2   | Ground |
| 3   | PDD7        | 4   | PDD8   |
| 5   | PDD6        | 6   | PDD9   |
| 7   | PDD5        | 8   | PDD10  |
| 9   | PDD4        | 10  | PDD11  |
| 11  | PDD3        | 12  | PDD12  |
| 13  | PDD2        | 14  | PDD13  |
| 15  | PDD1        | 16  | PDD14  |
| 17  | PDD0        | 18  | PDD15  |
| 19  | Ground      | 20  | N/C    |
| 21  | PDREQ       | 22  | Ground |
| 23  | PDIOW#      | 24  | Ground |
| 25  | PDIOR#      | 26  | Ground |
| 27  | PIORDY      | 28  | Ground |
| 29  | PDDACK#     | 30  | Ground |
|     | -           |     |        |

| S  | SubCompact Board |    | G E N E - 8 3 1 0 |
|----|------------------|----|-------------------|
| 31 | IRQ14            | 32 | N/C               |
| 33 | PDA1             | 34 | P66DET            |
| 35 | PDA0             | 36 | PDA2              |
| 37 | PDCS#1           | 38 | PDCS#3            |
| 39 | IDEACTP#         | 40 | Ground            |
| 41 | +5Volt.          | 42 | +5Volt.           |
| 43 | Ground           | 44 | N/C               |
|    |                  |    |                   |

### 2.14 Digital IO Connector (CN4)

| Pin | Name     | Pin | Name     |
|-----|----------|-----|----------|
| 1   | DIO_IN0  | 2   | DIO_IN1  |
| 3   | DIO_IN2  | 4   | DIO_IN3  |
| 5   | DIO_OUT0 | 6   | DIO_OUT1 |
| 7   | DIO_OUT2 | 8   | DIO_OUT3 |
| 9   | +5Volt.  | 10  | Ground   |

#### DIO Address is 801H:

| BIOS Setting | Connector Definition | Address | IT8712 GPIO Setting  |
|--------------|----------------------|---------|----------------------|
| Port 1       | CN4. pin 1           | Bit 7   | U35. pin 20 (GPIO27) |
| Port 2       | CN4. pin 2           | Bit 6   | U35. pin 21 (GPIO26) |
| Port 3       | CN4. pin 3           | Bit 5   | U35. pin 22 (GPIO25) |
| Port 4       | CN4. pin 4           | Bit 4   | U35. pin 23 (GPIO24) |
| Port 5       | CN4. pin 5           | Bit 3   | U35. pin 24 (GPIO23) |
| Port 6       | CN4. pin 6           | Bit 2   | U35. pin 25 (GPIO22) |
| Port 7       | CN4. pin 7           | Bit 1   | U35. pin 26 (GPIO21) |
| Port 8       | CN4. pin 8           | Bit 0   | U35. pin 27 (GPIO20) |

#### 2.15 Front Panel (CN5)

| Pin  | Signal              |
|------|---------------------|
| 1-2  | ATX Power-on Button |
| 3-4  | HDD Active LED      |
| 5-6  | External Speaker    |
| 7-8  | Power LED           |
| 9-10 | System Reset Button |

#### 2.16 Serial Port COM2 Connector (CN6)

#### COM2/ RS-232 Mode

| Pin | Signal | Pin | Signal |
|-----|--------|-----|--------|
| 1   | DCDB   | 2   | RXB    |
| 3   | TXB    | 4   | DTRB   |
| 5   | Ground | 6   | DSRB   |
| 7   | RTSB   | 8   | CTSB   |
| 9   | RIB    | 10  | N/C    |

#### COM2/ RS-422 Mode

| Pin | Signal | Pin | Signal |
|-----|--------|-----|--------|
| 1   | TXD-   | 2   | RXD+   |
| 3   | TXD+   | 4   | RXD-   |
| 5   | Ground | 6   | N/C    |
| 7   | N/C    | 8   | N/C    |
| 9   | N/C    | 10  | N/C    |

#### COM2/ RS-485 Mode

| Pin | Signal | Pin | Signal |
|-----|--------|-----|--------|
| 1   | TXD-   | 2   | N/C    |
| 3   | TXD+   | 4   | N/C    |

| SubCompact Board |        |    | GENE-8310 |
|------------------|--------|----|-----------|
| 5                | Ground | 6  | N/C       |
| 7                | N/C    | 8  | N/C       |
| 9                | N/C    | 10 | N/C       |

Note: COM mode-RS-232/422/485, selected by BIOS.

#### 2.17 Parallel Port Connector (CN7)

| Pin | Signal | Pin | Signal |
|-----|--------|-----|--------|
| 1   | STBX   | 2   | AFD#   |
| 3   | PTD0   | 4   | ERR#   |
| 5   | PTD1   | 6   | PINIT# |
| 7   | PTD2   | 8   | SLIN#  |
| 9   | PTD3   | 10  | Ground |
| 11  | PTD4   | 12  | Ground |
| 13  | PTD5   | 14  | Ground |
| 15  | PTD6   | 16  | Ground |
| 17  | PTD7   | 18  | Ground |
| 19  | ACK#   | 20  | Ground |
| 21  | BUSY   | 22  | Ground |
| 23  | PE     | 24  | Ground |
| 25  | SLCT   | 26  | N/C    |

### 2.18 Dual Channel LVDS Connector (CN8)

| Pin | Signal            | Pin | Signal             |
|-----|-------------------|-----|--------------------|
| 1   | Back-Light Enable | 2   | Back-Light Control |
| 3   | LCD Volt.         | 4   | Ground             |
| 5   | TXLCLK#           | 6   | TXLCLK             |
| 7   | LCD Volt.         | 8   | Ground             |
| 9   | TXL0#             | 10  | TXL0               |

| s  | SubCompact Board |    | G E N E - 8 3 1 0 |
|----|------------------|----|-------------------|
|    |                  |    |                   |
| 11 | TXL1#            | 12 | TXL1              |
| 13 | TXL2#            | 14 | TXL2              |
| 15 | TXL3#            | 16 | TXL3              |
| 17 | LVDS_DATA        | 18 | LVDS_CLK          |
| 19 | TXU0#            | 20 | TXU0              |
| 21 | TXU1#            | 22 | TXU1              |
| 23 | TXU2#            | 24 | TXU2              |
| 25 | TXU3#            | 26 | TXU3              |
| 27 | LCD Volt.        | 28 | Ground            |
| 29 | TXUCLK#          | 30 | TXUCLK            |

### 2.19 4P Power Connector (CN9)

| Pin | Signal    |  |
|-----|-----------|--|
| 1   | +12 Volt. |  |
| 2   | Ground    |  |
| 3   | Ground    |  |
| 4   | +5 Volt.  |  |

### 2.20 Audio Input/Output Connector (CN12)

| Pin | Signal       | Pin | Signal       |
|-----|--------------|-----|--------------|
| 1   | MIC_IN       | 2   | MIC_Vcc      |
| 3   | Audio Ground | 4   | CD_GND       |
| 5   | LINE_IN L    | 6   | CD_L         |
| 7   | LINE_IN R    | 8   | CD_GND       |
| 9   | Audio Ground | 10  | CD_R         |
| 11  | LINE_OUT L   | 12  | LINE_OUT R   |
| 13  | Audio Ground | 14  | Audio Ground |

#### 2.21 Ethernet 10/100Base-TX RJ-45 Phone Jack Connector (CN13)

| Pin | Signal   | Pin | Signal     |
|-----|----------|-----|------------|
| 1   | TX+      | 2   | TX-        |
| 3   | TCT      | 4   | N/C        |
| 5   | N/C      | 6   | RCT        |
| 7   | RX+      | 8   | RX-        |
| 9   | LINK_LED | 10  | ACT_LED    |
| 11  | SPD_LED  | 12  | +3.3 Volt. |

#### 2.22 External 5VSB/PWRGD Connector (CN14)

| Pin | Signal          |
|-----|-----------------|
| 1   | N/C             |
| 2   | Ground          |
| 3   | N/C             |
| 4   | Ground          |
| 5   | PS_ON           |
| 6   | +5 Volt. Standy |

#### 2.23 IrDA Connector (CN15)

| Pin | Signal              |
|-----|---------------------|
| 1   | +5 Volt.            |
| 2   | N/C (CIR_Tx Option) |
| 3   | Rx                  |
| 4   | Ground              |
| 5   | Tx                  |
| 6   | N/C (CIR_Rx Option) |

#### 2.24 Fan Connector (CN16)

| Pin | Signal    |  |
|-----|-----------|--|
| 1   | FAN Sense |  |
| 2   | +5 Volt.  |  |
| 3   | Ground    |  |

#### 2.25 Mini-DIN PS/2 Connector (CN17)

| Pin | Signal        | Pin | Signal         |
|-----|---------------|-----|----------------|
| 1   | Keyboard Data | 2   | Mouse Data     |
| 3   | Ground        | 4   | Shield         |
| 5   | +5 Volt.      | 6   | Keyboard Clock |
| 7   | Shield        | 8   | Mouse Clock    |

#### 2.26 Serial Port COM1 Connector (CN18)

| Pin | Signal | Pin | Signal |
|-----|--------|-----|--------|
| 1   | DCDA   | 2   | RXA    |
| 3   | TXA    | 4   | DTRA   |
| 5   | Ground | 6   | DSRA   |
| 7   | RTSA   | 8   | CTSA   |
| 9   | RIA    | 10  | N/C    |

#### 2.27 CRT Display Connector (CN19)

| Pin | Signal    | Pin | Signal     |
|-----|-----------|-----|------------|
| 1   | CRT_RED   | 9   | 5 Volt.    |
| 2   | CRT_GREEN | 10  | VGA Ground |
| 3   | CRT_BLUE  | 11  | N/C        |
| 4   | N/C       | 12  | CRT_SDA    |

| SubCompact Board |            |    | GENE-8310 |  |  |  |  |
|------------------|------------|----|-----------|--|--|--|--|
|                  |            |    |           |  |  |  |  |
| 5                | VGA Ground | 13 | CRT_HSYNC |  |  |  |  |
| 6                | VGA Ground | 14 | CRT_VSYNC |  |  |  |  |
| 7                | VGA Ground | 15 | CRT_SCL   |  |  |  |  |
| 8                | VGA Ground |    |           |  |  |  |  |

#### 2.28 External Battery (VBAT2)

| Pin | Signal          |  |
|-----|-----------------|--|
| 1   | VBAT (+3 Volt.) |  |
| 2   | Ground          |  |

#### 2.29 Mini PCI Slot (MPCI1)

Standard Specification.

### 2.30 CompactFlash Disk Slot (CFD1)

| Signal   | Pin                                                                       | Signal                                                                                                    |
|----------|---------------------------------------------------------------------------|----------------------------------------------------------------------------------------------------|
| Ground   | 26                                                                        | Ground                                                                                                    |
| SDD3     | 27                                                                        | SDD3                                                                                                    |
| SDD4     | 28                                                                        | SDD4                                                                                                    |
| SDD5     | 29                                                                        | SDD5                                                                                                    |
| SDD6     | 30                                                                        | SDD6                                                                                                    |
| SDD7     | 31                                                                        | SDD7                                                                                                    |
| SDCS#1   | 32                                                                        | SDCS#1                                                                                                    |
| Ground   | 33                                                                        | Ground                                                                                                    |
| Ground   | 34                                                                        | Ground                                                                                                    |
| Ground   | 35                                                                        | Ground                                                                                                    |
| Ground   | 36                                                                        | Ground                                                                                                    |
| Ground   | 37                                                                        | Ground                                                                                                    |
| +5 Volt. | 38                                                                        | +5 Volt.                                                                                                    |
|          | Ground SDD3 SDD4 SDD5 SDD6 SDD7 SDCS#1 Ground Ground Ground Ground Ground | Ground         26           SDD3         27           SDD4         28           SDD5         29           SDD6         30           SDD7         31           SDCS#1         32           Ground         33           Ground         34           Ground         35           Ground         36           Ground         37 |

| SubCompact Board |        | G E N E - 8 3 1 0 |        |  |
|------------------|--------|-------------------|--------|--|
|                  |        |                   |        |  |
| 14               | Ground | 39                | Ground |  |
| 15               | Ground | 40                | Ground |  |
| 16               | Ground | 41                | Ground |  |
| 17               | Ground | 42                | Ground |  |
| 18               | SDA2   | 43                | SDA2   |  |
| 19               | SDA1   | 44                | SDA1   |  |
| 20               | SDA0   | 45                | SDA0   |  |
| 21               | SDD0   | 46                | SDD0   |  |
| 22               | SDD1   | 47                | SDD1   |  |
| 23               | SDD2   | 48                | SDD2   |  |
| 24               | N/C    | 49                | N/C    |  |
| 25               | Ground | 50                | Ground |  |

### Below Table for China RoHS Requirements 产品中有毒有害物质或元素名称及含量 AAEON Main Board/ Daughter Board/ Backplane

|        | 有毒有害物质或元素 |      |      |          |       |        |
|--------|-----------|------|------|----------|-------|--------|
| 部件名称   | 铅         | 汞    | 镉    | 六价铬      | 多溴联苯  | 多溴二苯醚  |
|        | (Pb)      | (Hg) | (Cd) | (Cr(VI)) | (PBB) | (PBDE) |
| 印刷电路板  | ×         | 0    | 0    | 0        | 0     | 0      |
| 及其电子组件 | ^         |      |      |          |       |        |
| 外部信号   | ×         | 0    | (    | 0        | C     | 0      |
| 连接器及线材 | _ ×       |      | 0    | 0        |       | 0      |
|        |           |      |      |          |       |        |
|        |           |      |      |          |       |        |
|        |           |      |      |          |       |        |
|        |           |      |      |          |       |        |
|        |           |      |      |          |       |        |
|        |           |      |      |          |       |        |
|        |           |      |      |          |       |        |
|        |           |      |      |          |       |        |

- O: 表示该有毒有害物质在该部件所有均质材料中的含量均在 SJ/T 11363-2006 标准规定的限量要求以下。
- X:表示该有毒有害物质至少在该部件的某一均质材料中的含量超出 SJ/T 11363-2006 标准规定的限量要求。

备注:此产品所标示之环保使用期限,系指在一般正常使用状况下。

Chapter 3

Award BIOS Setup

#### 3.1 System Test and Initialization

These routines test and initialize board hardware. If the routines encounter an error during the tests, you will either hear a few short beeps or see an error message on the screen. There are two kinds of errors: fatal and non-fatal. The system can usually continue the boot up sequence with non-fatal errors. Non-fatal error messages usually appear on the screen along with the following instructions:

#### Press <F1> to RESUME

Write down the message and press the F1 key to continue the boot up sequence.

# System configuration verification

These routines check the current system configuration against the values stored in the CMOS memory. If they do not match, the program outputs an error message. You will then need to run the BIOS setup program to set the configuration information in memory.

There are three situations in which you will need to change the CMOS settings:

- 1. You are starting your system for the first time
- 2. You have changed the hardware attached to your system
- 3. The CMOS memory has lost power and the configuration information has been erased.

The GENE-8310 CMOS memory has an integral lithium battery backup for data retention. However, you will need to replace the complete unit when it finally runs down.

#### 3.2 Award BIOS Setup

Awards BIOS ROM has a built-in Setup program that allows users to modify the basic system configuration. This type of information is stored in battery-backed CMOS RAM so that it retains the Setup information when the power is turned off.

#### **Entering Setup**

Power on the computer and press <Del> immediately. This will allow you to enter Setup.

#### Standard CMOS Features

Use this menu for basic system configuration. (Date, time, IDE, etc.)

#### **Advanced BIOS Features**

Use this menu to set the advanced features available on your system.

### **Advanced Chipset Features**

Use this menu to change the values in the chipset registers and optimize your system performance.

# **Integrated Peripherals**

Use this menu to specify your settings for integrated peripherals. (Primary slave, secondary slave, keyboard, mouse etc.)

### **Power Management Setup**

Use this menu to specify your settings for power management. (HDD power down, power on by ring, KB wake up, etc.)

# **PnP/PCI Configurations**

This entry appears if your system supports PnP/PCI.

#### **PC Health Status**

This menu allows you to set the shutdown temperature for your system.

### Frequency/Voltage Control

Use this menu to specify your settings for auto detect DIMM/PCI clock and spread spectrum.

#### Load Fail-Safe Defaults

Use this menu to load the BIOS default values for the minimal/stable performance for your system to operate.

# **Load Optimized Defaults**

Use this menu to load the BIOS default values that are factory settings for optimal performance system operations. While AWARD has designated the custom BIOS to maximize performance, the factory has the right to change these defaults to meet their needs.

# Set Supervisor/User Password

Use this menu to set Supervisor/User Passwords.

# Save and Exit Setup

Save CMOS value changes to CMOS and exit setup.

# **Exit Without Saving**

Abandon all CMOS value changes and exit setup.

You can refer to the "AAEON BIOS Item Description.pdf" file in the CD for the meaning of each setting in this chapter.

Chapter

4

Driver Installation

The GENE-8310 comes with a CD-ROM that contains all drivers and utilities that meet your needs.

# Follow the sequence below to install the drivers:

- Step 1 Install Intel<sup>®</sup> INF Update for Windows 2000/XP
- Step 2 Install Intel® Extreme Graphics 2 Driver
- Step 3 Install Intel® LAN 82562ET Driver
- Step 4 Install Realtek AC97 codec Driver

#### 4.1 Installation:

Insert the GENE-8310 CD-ROM into the CD-ROM Drive. And install the drivers from Step 1 to Step 4 in order.

Step 1 – Install Intel® INF Update for Windows 2000/XP

- 1. Click on the *Intel® INF Update for Windows 2000/XP* folder and then double click on the *setup.exe*
- 2. Follow the instructions that the window shows
- 3. The system will help you install the driver automatically

Step 2 - Install Intel Extreme Graphics 2 Driver

- Click on the Intel® Extreme Graphics 2 Driver folder and then double click on the setup.exe
- 2. Follow the instructions that the window shows
- 3. The system will help you install the driver automatically
- 4. Please re-start your computer

Remark: You can choose the different display ways by pressing below hot key,

C+A+F1=CRT, C+A+F2=LCD, C+A+F12=Graphic Control Panel

Step 3 – Install Intel<sup>®</sup> LAN 82562ET Driver

- Click on the *Intel<sup>®</sup> LAN 82562ET Driver* folder and then double click on the *setup.exe*
- 2. Follow the instructions that the window shows
- 3. The system will help you install the driver automatically

#### Step 4 - Install Realtek AC97 codec Driver

- Click on the Realtek AC97 codec Driver folder and then double click on the setup.exe
- 2. Follow the instructions that the window shows
- 3. The system will help you install the driver automatically

#### Note:

Under the Window OS environment, if the CRT connector is connected to display monitor by the data switch device, the user need to set the color and resolution from Intel Graphic utility (VGA driver) instead of setting from the control panel in case of the wrong display appearance.

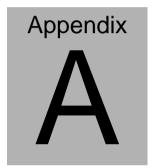

# Programming the Watchdog Timer

#### A.1 Programming

GENE-8310 utilizes ITE 8712 chipset as its watchdog timer controller. Below are the procedures to complete its configuration and the AAEON intial watchdog timer program is also attached based on which you can develop customized program to fit your application.

#### **Configuring Sequence Description**

After the hardware reset or power-on reset, the ITE 8712 enters the normal mode with all logical devices disabled except KBC. The initial state (enable bit ) of this logical device (KBC) is determined by the state of pin 121 (DTR1#) at the falling edge of the system reset during power-on reset.

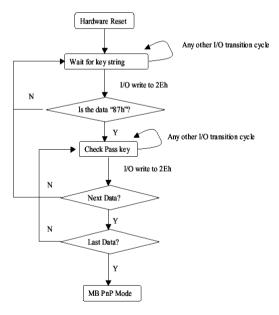

There are three steps to complete the configuration setup: (1) Enter the MB PnP Mode; (2) Modify the data of configuration registers; (3) Exit the MB PnP Mode. Undesired result may

occur if the MB PnP Mode is not exited normally.

#### (1) Enter the MB PnP Mode

To enter the MB PnP Mode, four special I/O write operations are to be performed during Wait for Key state. To ensure the initial state of the key-check logic, it is necessary to perform four write opera-tions to the Special Address port (2EH). Two different enter keys are provided to select configuration ports (2Eh/2Fh) of the next step.

|                     | Address Port | Data Port |
|---------------------|--------------|-----------|
| 87h, 01h, 55h, 55h: | 2Eh          | 2Fh       |

#### (2) Modify the Data of the Registers

All configuration registers can be accessed after entering the MB PnP Mode. Before accessing a selected register, the content of Index 07h must be changed to the LDN to which the register belongs, except some Global registers.

# (3) Exit the MB PnP Mode

Set bit 1 of the configure control register (Index=02h) to 1 to exit the MB PnP Mode.

#### **WatchDog Timer Configuration Registers**

#### LDN Index R/W Reset Configuration Register or Action

| All 02H | W N/A               | Configure Control                   |
|---------|---------------------|-------------------------------------|
| 07H 71H | R/W 00H             | WatchDog Timer Control Register     |
| 07H 72H | R/W 00H<br>ter      | WatchDog Timer Configuration Regis- |
| 07H 73H | R/W 00H<br>Register | WatchDog Timer Time-out Value       |

#### Configure Control (Index=02h)

This register is write only. Its values are not sticky; that is to say, a hardware reset will automatically clear the bits, and does not require the software to clear them.

| Bit | Description                                                                                      |
|-----|--------------------------------------------------------------------------------------------------|
| 7-2 | Reserved                                                                                         |
| 1   | Returns to the Wait for Key state. This bit is used when the configuration sequence is completed |
| 0   | Resets all logical devices and restores configuration registers to their power-on states.        |

# WatchDog Timer Control Register (Index=71h, Default=00h)

| Bit | Description                                                       |
|-----|-------------------------------------------------------------------|
| 7   | WDT is reset upon a CIR interrupt                                 |
| 6   | WDT is reset upon a KBC (mouse) interrupt                         |
| 5   | WDT is reset upon a KBC (keyboard) interrupt                      |
| 4   | WDT is reset upon a read or a write to the Game Port base address |
| 3-2 | Reserved                                                          |
| 1   | Force Time-out. This bit is self-clearing                         |
| 0   | WDT Status                                                        |
|     | 1: WDT value reaches 0.                                           |
|     | 0: WDT value is not 0                                             |

# WatchDog Timer Configuration Register (Index=72h, Default=00h)

| Bit | Description                                        |
|-----|----------------------------------------------------|
| 7   | WDT Time-out value select                          |
|     | 1: Second                                          |
|     | 0: Minute                                          |
| 6   | WDT output through KRST (pulse) enable             |
| 5-4 | Reserved                                           |
| 3-0 | Select the interrupt level <sup>Note</sup> for WDT |

# WatchDog Timer Time-out Value Register (Index=73h, Default=00h)

|     | Default=0011)          |
|-----|------------------------|
| Bit | Description            |
| 7-0 | WDT Time-out value 7-0 |

# A.2 ITE8712 Watchdog Timer Initial Program

```
.MODEL SMALL
        CODE
Main:
        CALL Enter_Configuration_mode
        CALL Check_Chip
        mov cl, 7
        call Set_Logic_Device
        ;time setting
        mov cl, 10: 10 Sec
        dec al
Watch_Dog_Setting:
        ;Timer setting
        mov al, cl
        mov cl, 73h
        call Superio_Set_Reg
        ;Clear by keyboard or mouse interrupt
        mov al, 0f0h
        mov cl, 71h
        call Superio_Set_Reg
        ;unit is second.
        mov al, 0C0H
        mov cl, 72h
        call Superio_Set_Reg
```

; game port enable

mov cl, 9

call Set\_Logic\_Device

Initial OK:

CALL Exit\_Configuration\_mode

MOV AH,4Ch

INT 21h

Enter\_Configuration\_Mode PROC NEAR

MOV SI, WORD PTR CS: [Offset Cfg\_Port]

MOV DX,02Eh

MOV CX,04h

Init 1:

MOV AL, BYTE PTR CS:[SI]

**OUT DX,AL** 

INC SI

LOOP Init\_1

**RET** 

Enter\_Configuration\_Mode ENDP

Exit\_Configuration\_Mode PROC NEAR

MOV AX,0202h

CALL Write\_Configuration\_Data

RET

Exit\_Configuration\_Mode ENDP

Check\_Chip PROC NEAR

MOV AL,20h

CALL Read\_Configuration\_Data

CMP AL,87h

JNE Not\_Initial

MOV AL,21h

CALL Read\_Configuration\_Data

CMP AL,12h

JNE Not\_Initial

Need Initial:

STC

**RET** 

Not Initial:

CLC

RET

Check\_Chip ENDP

Read\_Configuration\_Data PROC NEAR

MOV DX, WORD PTR CS: [Cfg\_Port+04h]

OUT DX,AL

```
MOV DX,WORD PTR CS:[Cfg_Port+06h]
IN AL,DX
RET
Read_Configuration_Data ENDP
```

Write\_Configuration\_Data PROC NEAR
MOV DX,WORD PTR CS:[Cfg\_Port+04h]
OUT DX.AL

XCHG AL, AH

MOV DX,WORD PTR CS:[Cfg\_Port+06h]

**OUT DX,AL** 

**RET** 

Write\_Configuration\_Data ENDP

Superio\_Set\_Reg proc near

push ax

MOV DX,WORD PTR CS:[Cfg\_Port+04h]

mov al,cl

out dx,al

pop ax

inc dx

out dx,al

ret

Superio\_Set\_Reg endp.Set\_Logic\_Device proc near

```
Set_Logic_Device proc near
       push ax
       push cx
       xchg al,cl
       mov cl,07h
       call Superio_Set_Reg
       pop cx
       pop ax
        ret
       Set_Logic_Device endp
       ;Select 02Eh->Index Port, 02Fh->Data Port
       Cfg_Port DB 087h,001h,055h,055h
       DW 02Eh,02Fh
END Main
       Note: Interrupt level mapping
       0Fh-Dh: not valid
       0Ch: IRQ12
       03h: IRQ3
       02h: not valid
       01h: IRQ1
```

00h: no interrupt selected

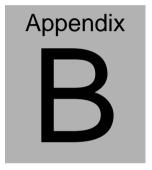

# I/O Information

# **B.1 I/O Address Map**

|         | 5                                                  |              |
|---------|----------------------------------------------------|--------------|
| Address | Description                                        | User Address |
| 000-01F | DMA Controller #1                                  | 000-000F     |
| 020-03F | Interrupt Controller #1, Master                    | 020-021      |
| 040-05F | System Time                                        | 040-043      |
| 060-06F | 8042 (Keyboard Controller)                         | 060-064      |
| 070-07F | Real time Clock, NMI (non-maskable Interrupt) Mask | 070-073      |
| 080-09F | DMA Page Register                                  | 080-08F      |
| 0A0-0BF | Interrupt Controller #2                            | 0A0-0A1      |
| 0C0-0DF | DMA Controller #2                                  | 0C0-0DF      |
| 0F0-0FF | Math Coprpcessor                                   | 0F0-0FF      |
| 170-177 | Secondary IDE Channel                              | 170-177      |
| 1F0-1F7 | Primary IDE Channel                                | 1F0-1F7      |
| 2F8-2FF | Serial Port 2                                      | 2F8-2FF      |
| 378-37F | Parallel Printer Port 1                            | 378-37F      |
| 3B0-3DF | EGA / VGA card                                     | 3B0-3DF      |
| 3F8-3FF | Serial Port 1                                      | 3F8-3FF      |

# B.2 1<sup>st</sup> MB Memory Address Map

| Memory Address | Description   |  |
|----------------|---------------|--|
| 00000-9FFFF    | System memory |  |
| A0000-BFFFF    | VGA buffer    |  |
| C0000-CFFFF    | VGA BIOS      |  |
| E0000-FFFFF    | System BIOS   |  |

# **B.3 IRQ Mapping Chart**

| IRQ0 | System Timer              | IRQ8  | System CMOS / Real |  |
|------|---------------------------|-------|--------------------|--|
|      |                           |       | time clock         |  |
| IRQ1 | Keyboard                  | IRQ9  | Microsoft ACPI -   |  |
|      |                           |       | Compliant system   |  |
| IRQ2 | Cascade to IRQ Controller | IRQ10 | Unused             |  |
| IRQ3 | COM2                      | IRQ11 | Unused             |  |
| IRQ4 | COM1                      | IRQ12 | PS/2 mouse         |  |
| IRQ5 | Unused                    | IRQ13 | FPU                |  |
| IRQ6 | Unused                    | IRQ14 | Primary IDE        |  |
| IRQ7 | Printer                   | IRQ15 | Secondary IDE      |  |

# **B.4 DMA Channel Assignments**

| DMA Channel | Function                        |
|-------------|---------------------------------|
| 0           | Available                       |
| 1           | Available                       |
| 2           | Unused                          |
| 3           | Available                       |
| 4           | Direct Memory Access Controller |
| 5           | Available                       |
| 6           | Available                       |
| 7           | Available                       |

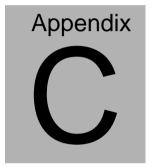

# **Mating Connector**

# **C.1 List of Mating Connectors and Cables**

The table notes mating connectors and available cables.

| Connector<br>Label | Function                             | Mating Connector |                      | Available<br>Cable               | Cable P/N  |
|--------------------|--------------------------------------|------------------|----------------------|----------------------------------|------------|
|                    |                                      | Vendor           | Model no             |                                  |            |
| CN1                | 00111100101                          | Neltron          | 2026B-10             | USB<br>Cable                     | 1709100201 |
| CN2                | Internal USB<br>Connector            | Neltron          | 2026B-10             | USB<br>Cable                     | 1709100201 |
| CN3                | IDE<br>Connector                     | Catch            | B016-009-2           | IDE Cable                        | 1701440500 |
| CN4                | Digital I/O<br>Connector             | Neltron          | 2026B-10             |                                  | N/A        |
| CN5                | Front Panel                          | Neltron          | 2026B-10             |                                  | N/A        |
| CN6                | Serial Port 2<br>Connector           | Neltron          | 2026B-10             | Serial<br>Port<br>Cable          | 1701100206 |
| CN7                | Parallel Port<br>Connector           | HR               | A2016H-N-2<br>X13P-A | Parallel<br>Port<br>Cable        | 1701260200 |
| CN8                | Dual<br>Channel<br>LVDS<br>Connector | HIROSE           | DF13-30DS-<br>1.25C  |                                  | N/A        |
| CN9                | 4P Power<br>Connector                | Neltron          | 8980-04              |                                  | N/A        |
| CN12               | Audio<br>Connector                   | Catch            | 052-D200-1<br>4P     | Audio<br>Cable                   | 1700140510 |
| CN13               | Ethernet<br>10/100<br>Base-TX RJ     | Neltron          | 7001-8P8C            |                                  | N/A        |
| CN14               | ATX External<br>5VSB<br>Connector    | Catch            | 2418HJ-06            | ATX<br>External<br>5VSB<br>Cable | 1702200205 |

# **GENE-8310**

| CN15 | IrDA<br>Connector             | Neltron | 2026A-06        |                              | N/A        |
|------|-------------------------------|---------|-----------------|------------------------------|------------|
| CN16 | CPU FAN<br>Connector          | Ho-Base | 2503-H-3        |                              | N/A        |
| CN17 | Mini-Din<br>PS/2<br>Connector | Catch   | MD06F011<br>121 | Keyboard<br>& Mouse<br>Cable | 1700060192 |
| CN18 | Serial Port 1<br>Connector    | AMP     | 707-09F         |                              | N/A        |
| CN19 | CRT Display<br>Connector      | Ho-Base | 708HD-15M       |                              | N/A        |